# Создание презентаций

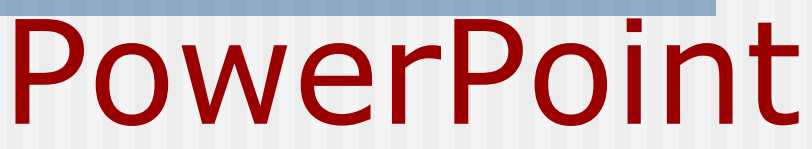

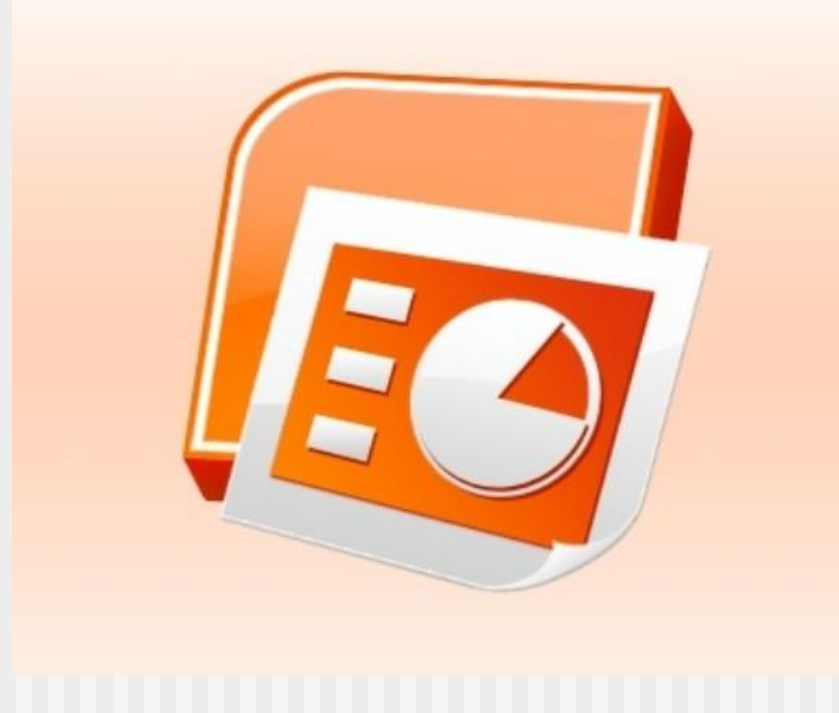

**MS PowerPoint** – **программа демонстрационной графики, позволяющая быстро и просто подготовить разнообразный презентационный материал высокого качества.**

**Презентация** – **форма объединения различных видов информации в одном документе, предназначенном для показа на экране монитора.** 

 **Microsoft PowerPoint** – файлы **\*.ppt, \*.pptx, \*.pps, \*.ppsx**

**OpenOffice Impress** – файлы **\*.odp**

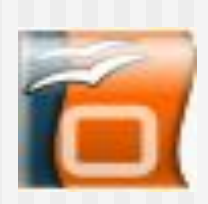

#### **Слайд** – **это электронная страница презентации, отдельный, самостоятельный объект, который должен содержать законченную мысль или сообщение.**

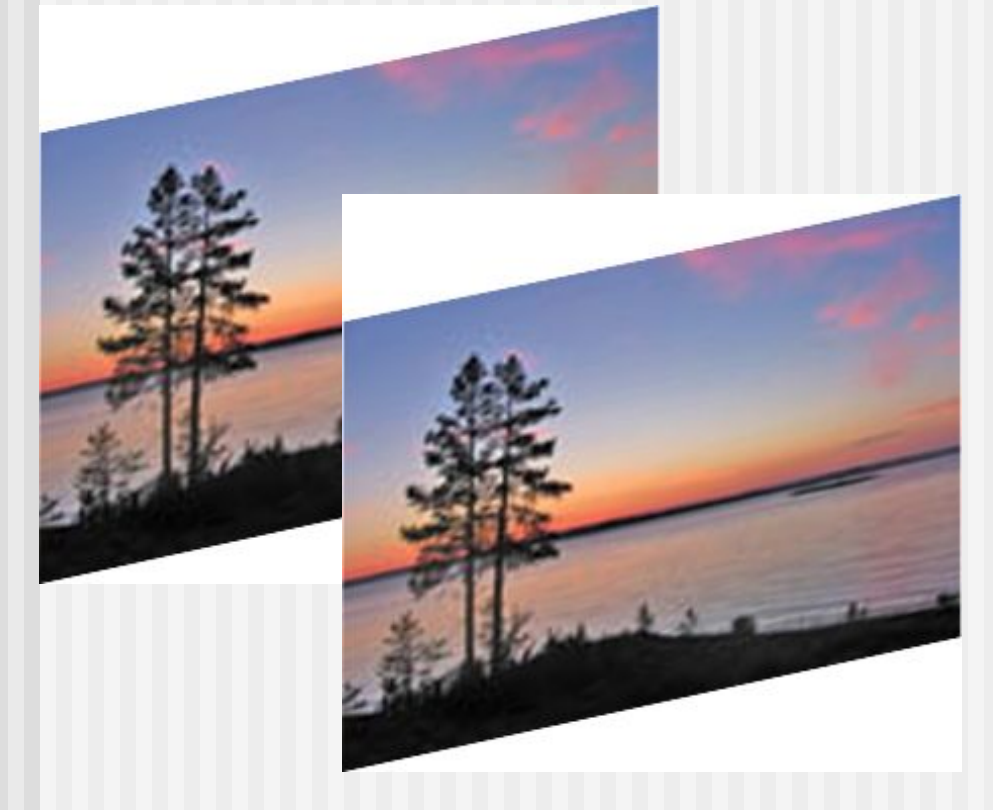

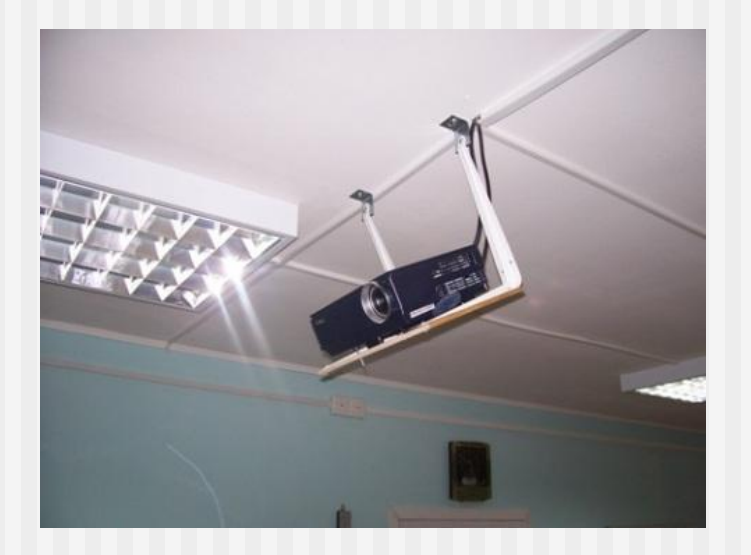

## **Содержание слайда**

\* **Текст**

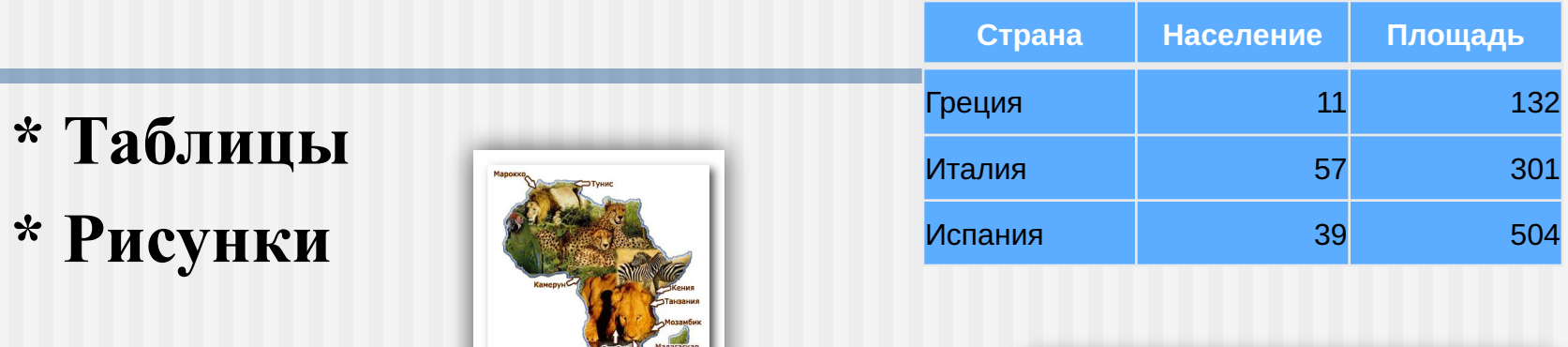

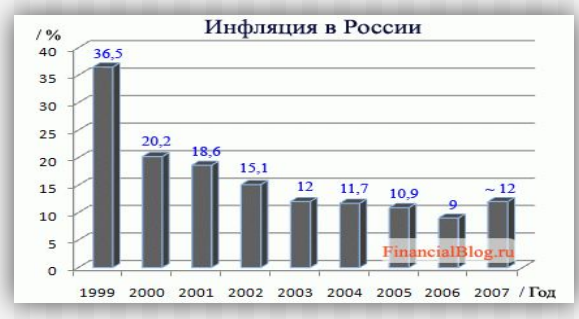

**\* Звук**

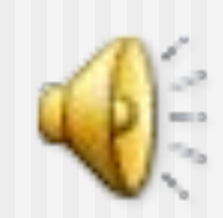

**\* Графики, диаграммы**

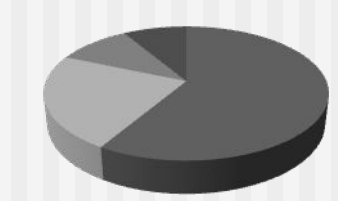

**\* Видеоролики** 

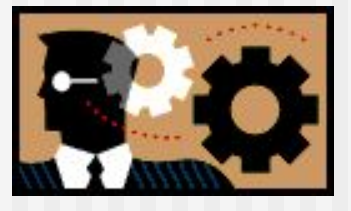

**Композиция – совокупность изобразительных приемов, организующих художественное произведение, сложное и неоднородное по своему составу.** 

#### **Принципы построения композиции:**

 **\* Выбрать характерные для композиции объекты (однородные, контрастные).**

 **\* Не более 3 объектов в материале, деталях, цвете, форме.**

 **\* Основа статичной композиции – симметрия.**

 **\* Главное – чувство меры, здравый смысл и соответствие формы содержанию!**

**Цветоведение – наука о цвете. Для дизайна презентации выбор цвета имеет большое значение.**

**Необходимо учитывать психологическое воздействие цвета: пастельные тона – лирическое настроение, золотистый блеск – торжественность, синий и фиолетовый – холодность.**

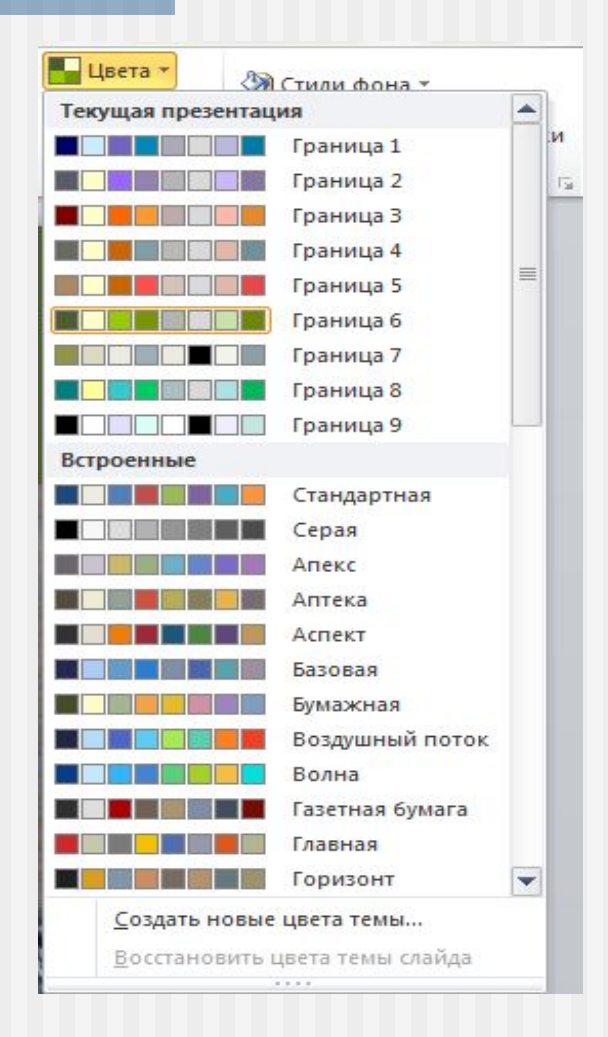

**Цветовой круг — способ представления непрерывности цветовых переходов.**

**Наиболее распространён восьмисекторный цветовой круг. Он включает 7 цветов радуги и пурпурный. Основными в этом круге считают три цвета — красный, желтый, синий.**

#### **Работа в SmartArt**

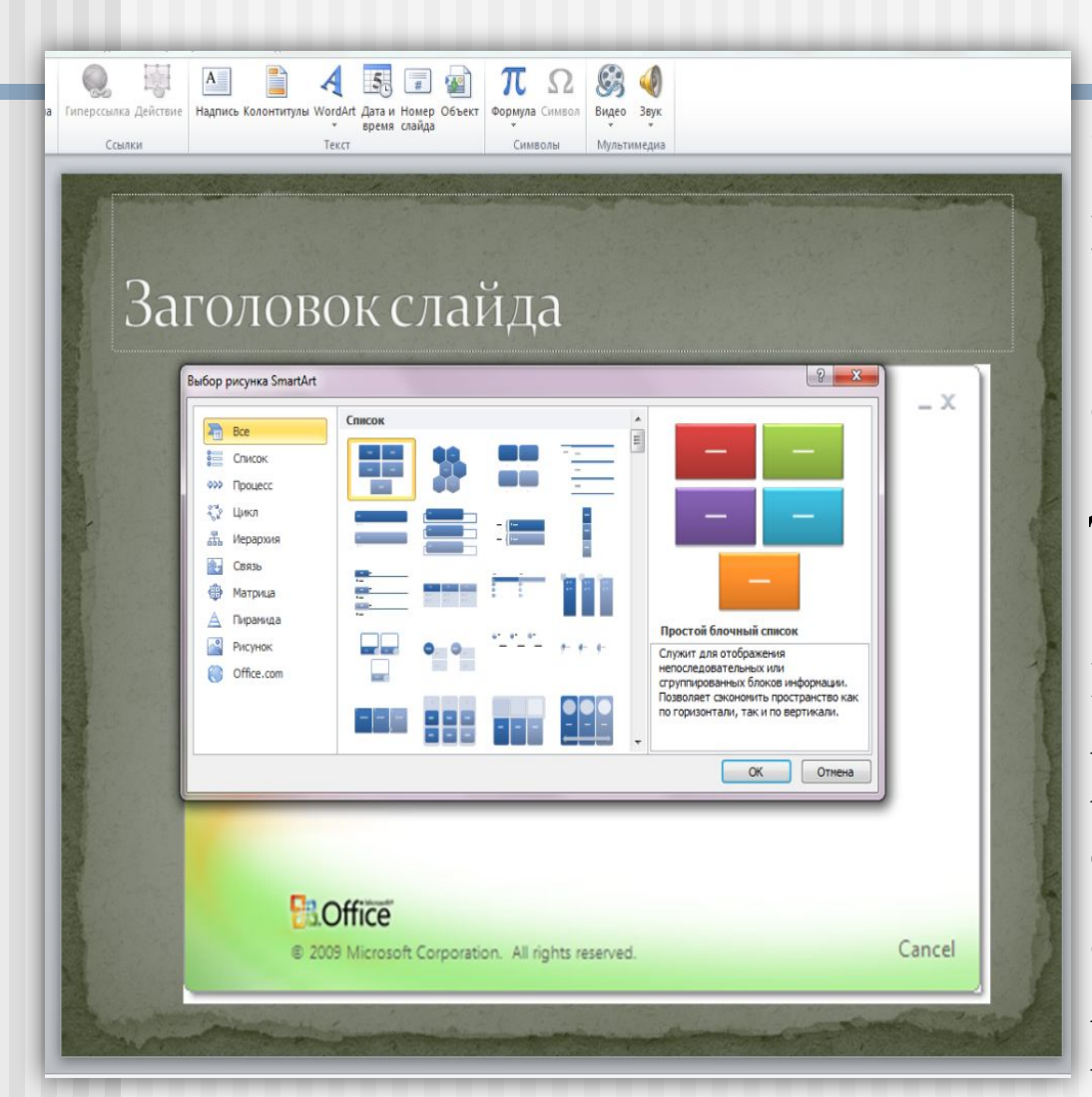

**С помощью SmartArt вы можете: \* показать все виды связей с помощью диаграмм; \* настроить внешний вид SmartArt, редактируя отдельные элементы, содержащиеся внутри рисунка SmartArt.** 

#### Открытие программы Power Point 2010: 1. **Пуск** => Все Программы => Microsoft Office => Microsoft PowerPoint (PP). 2. IIKM => Создать=> Microsoft PowerPoint.

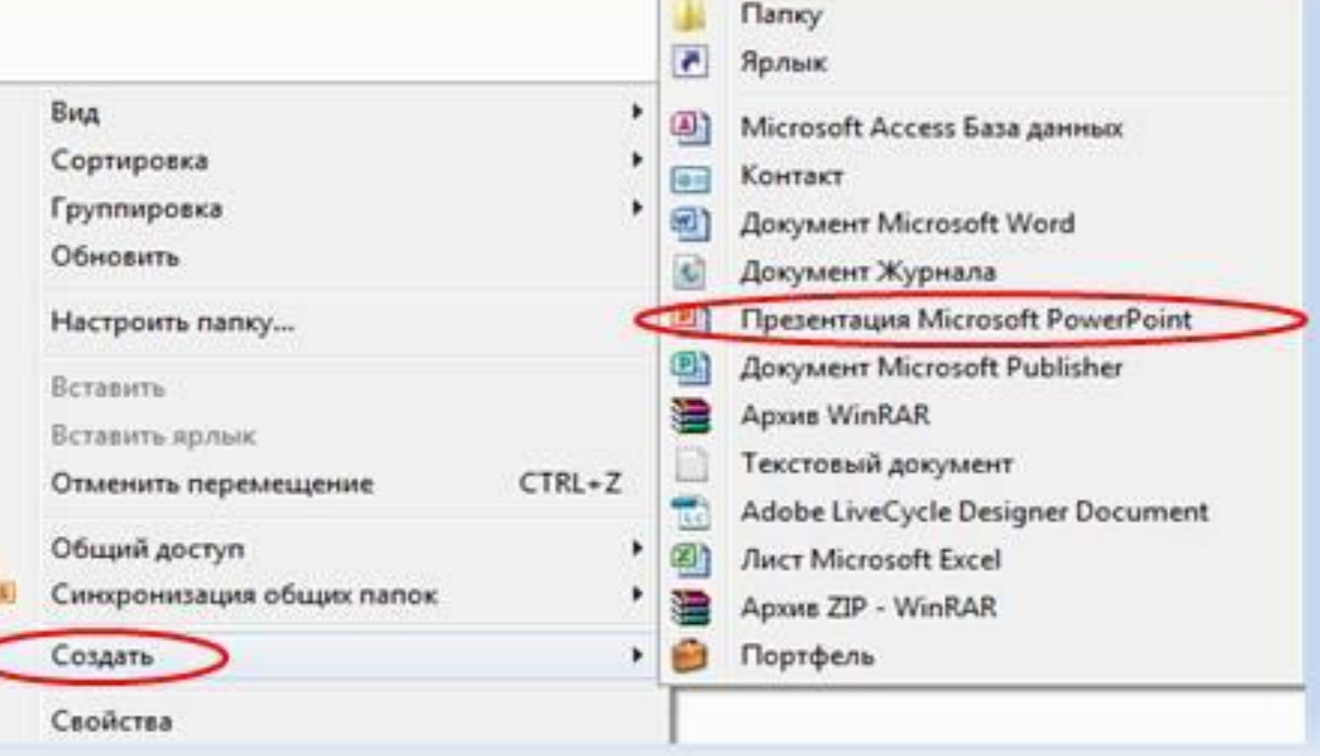

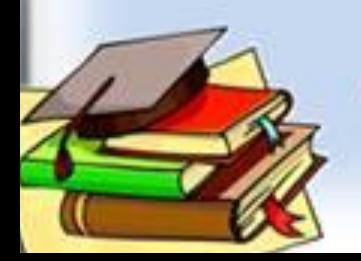

## **Создание 1 слайда в Power Point 2010** Главная => Создать слайд => Выбрать макет => Пустой слайд.

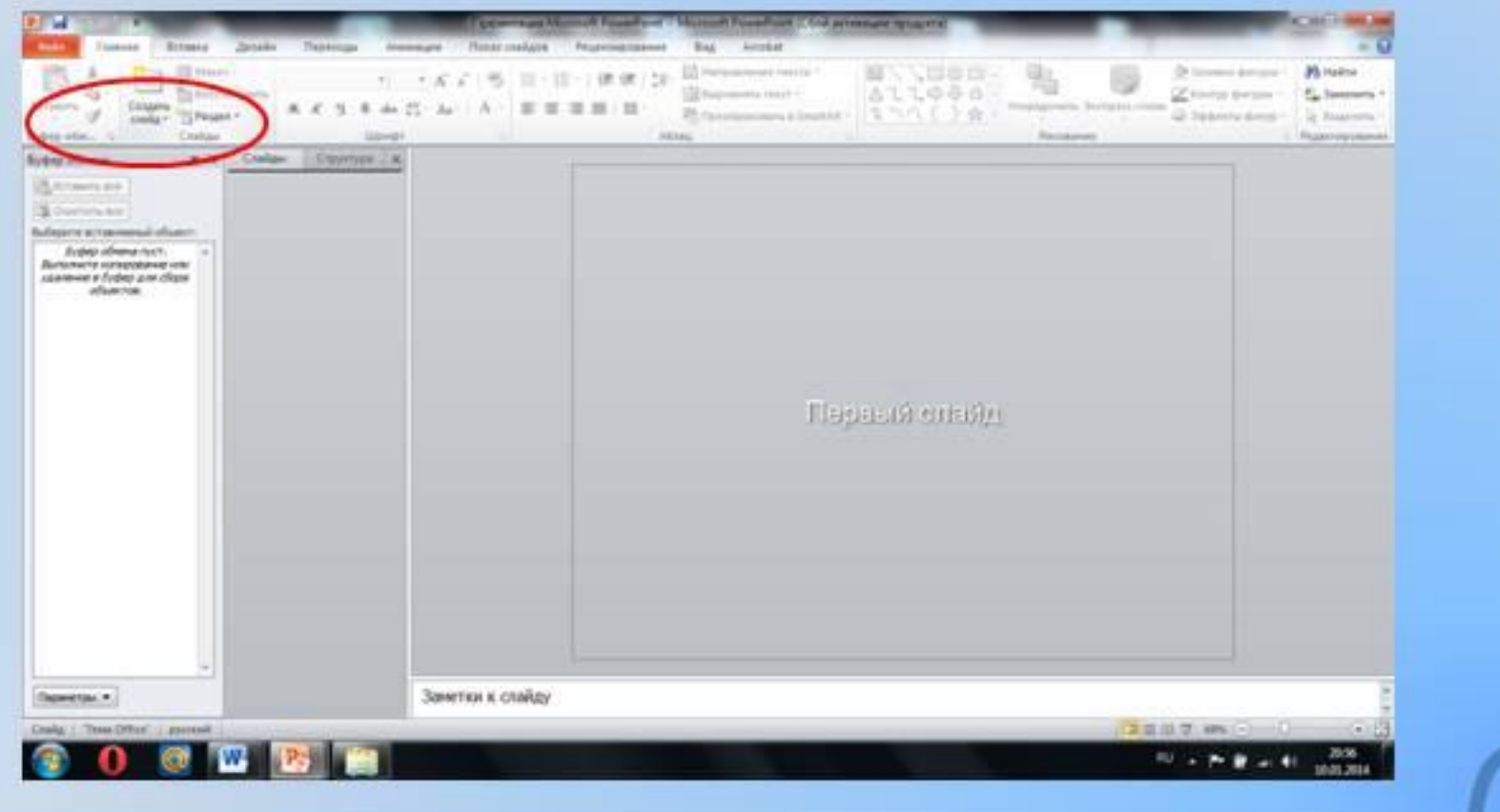

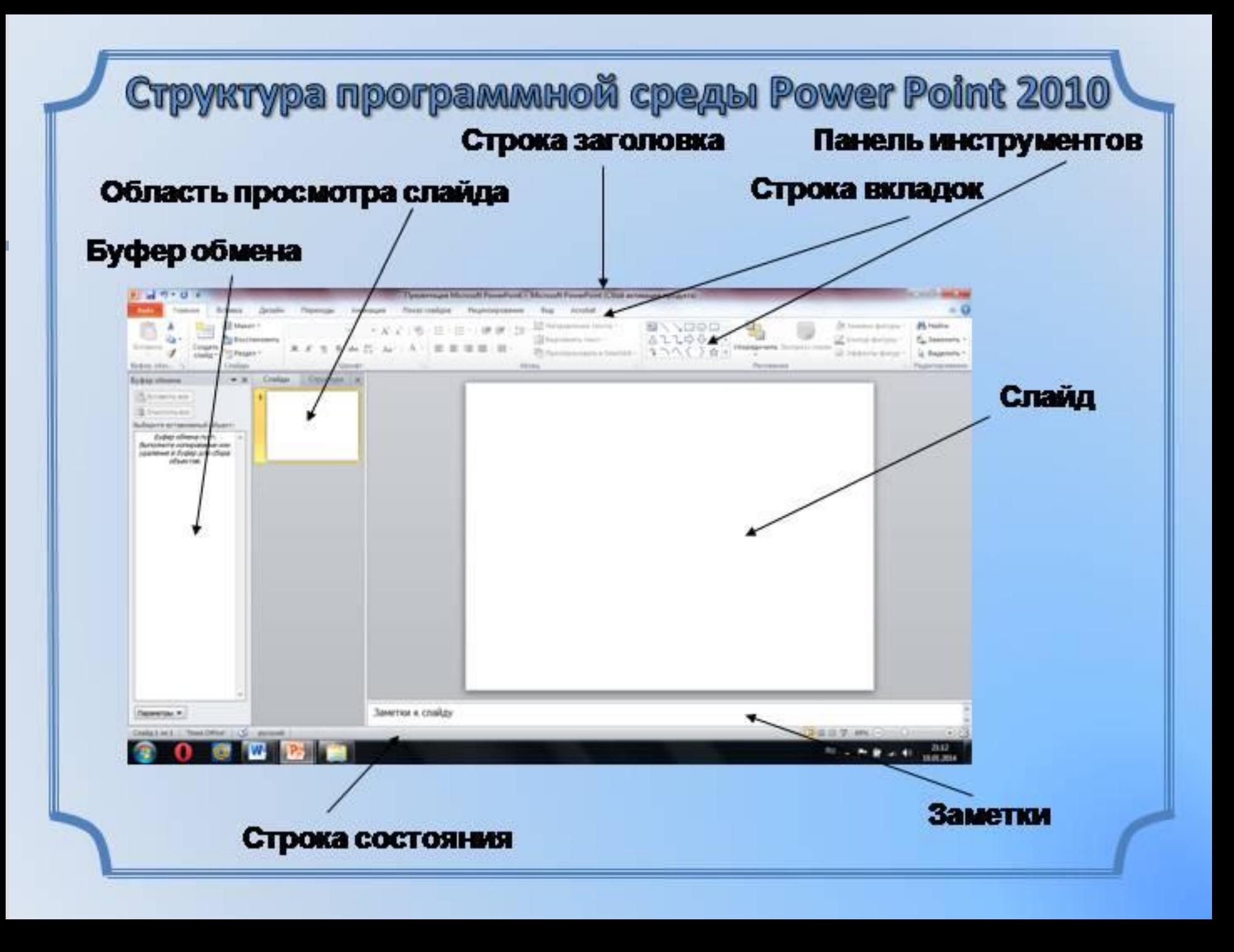

Слайд — отдельный, самостоятельный объеки презентации, қоторый должен содержать зақонченную мысль или сообщение.

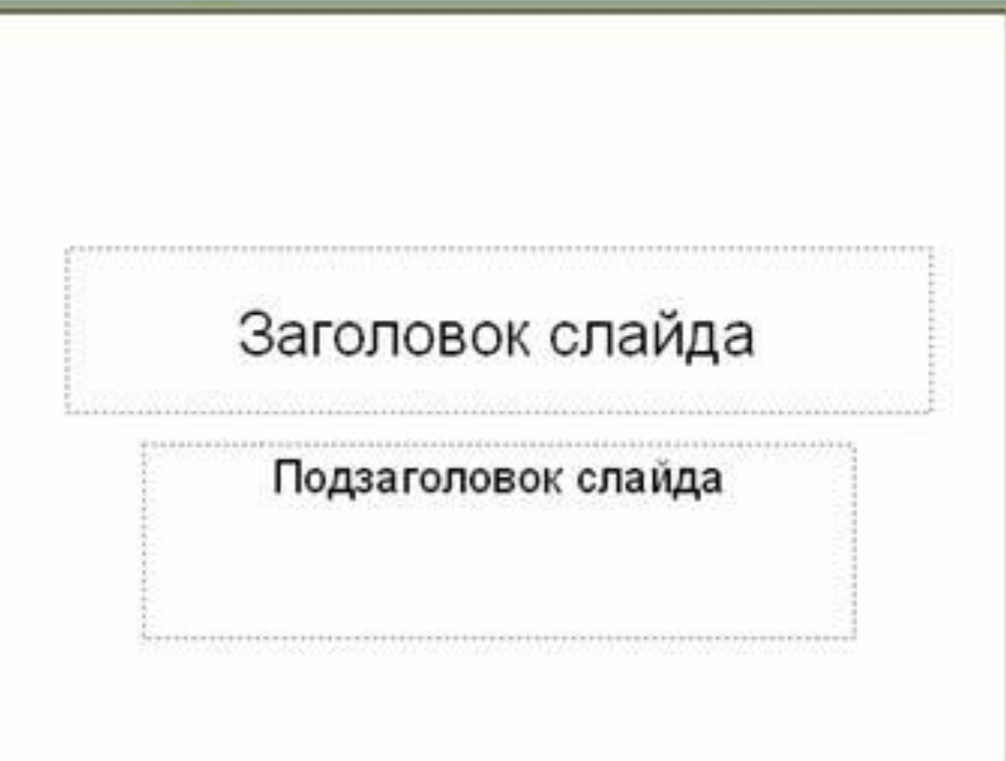

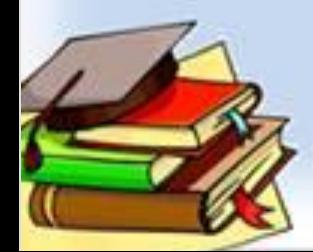

Создание презентации Презентация - это последовательность слайдов, содержащих текст, изображение, анимацию, звук и видео, на одну определенную тему. Power Point - графический пакет подготовки презентаций и слайд фильмов. Файлы презентаций сохраняются в формате .ppt

# **Создание слайдов**

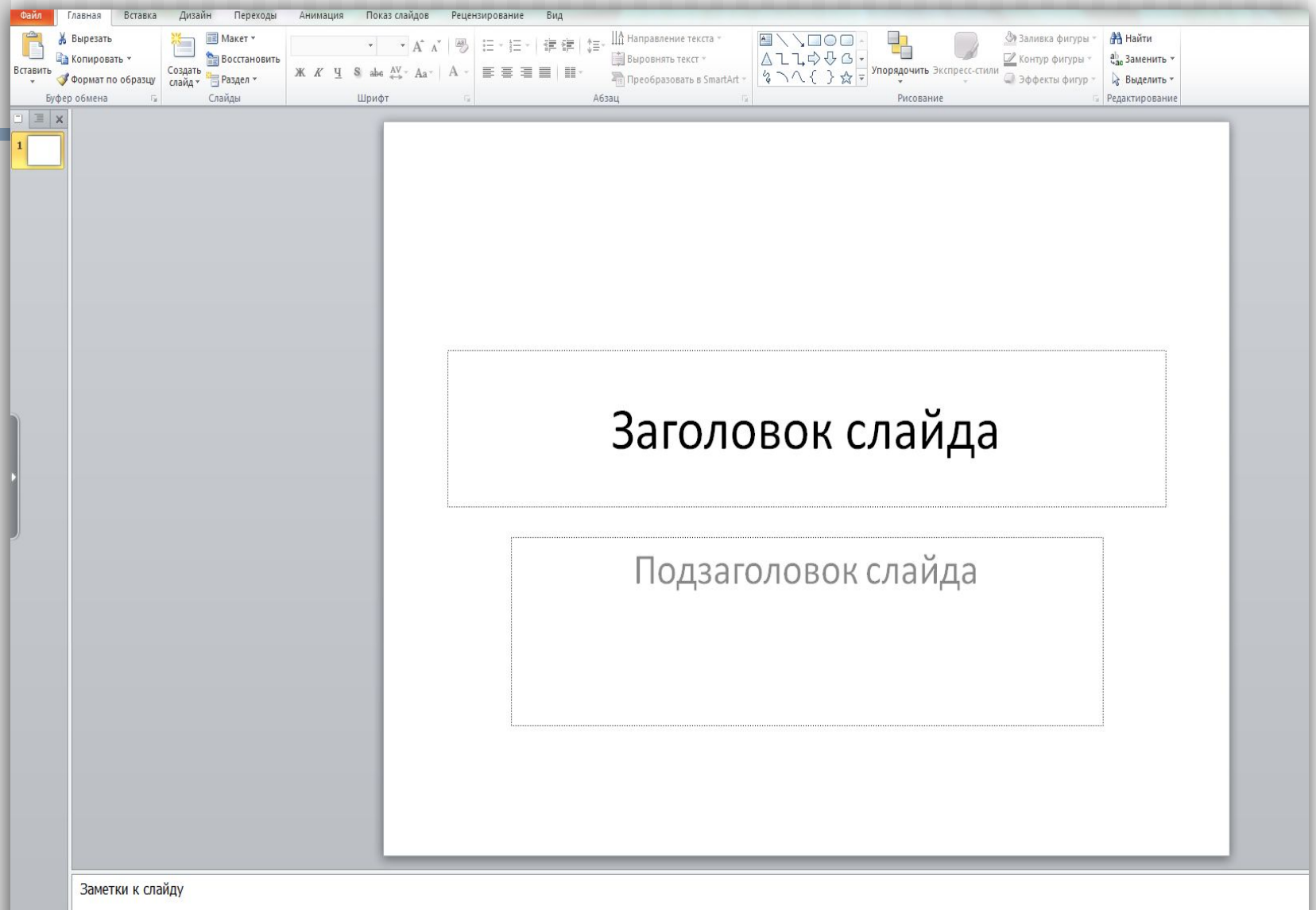

## **Шаблон оформления**

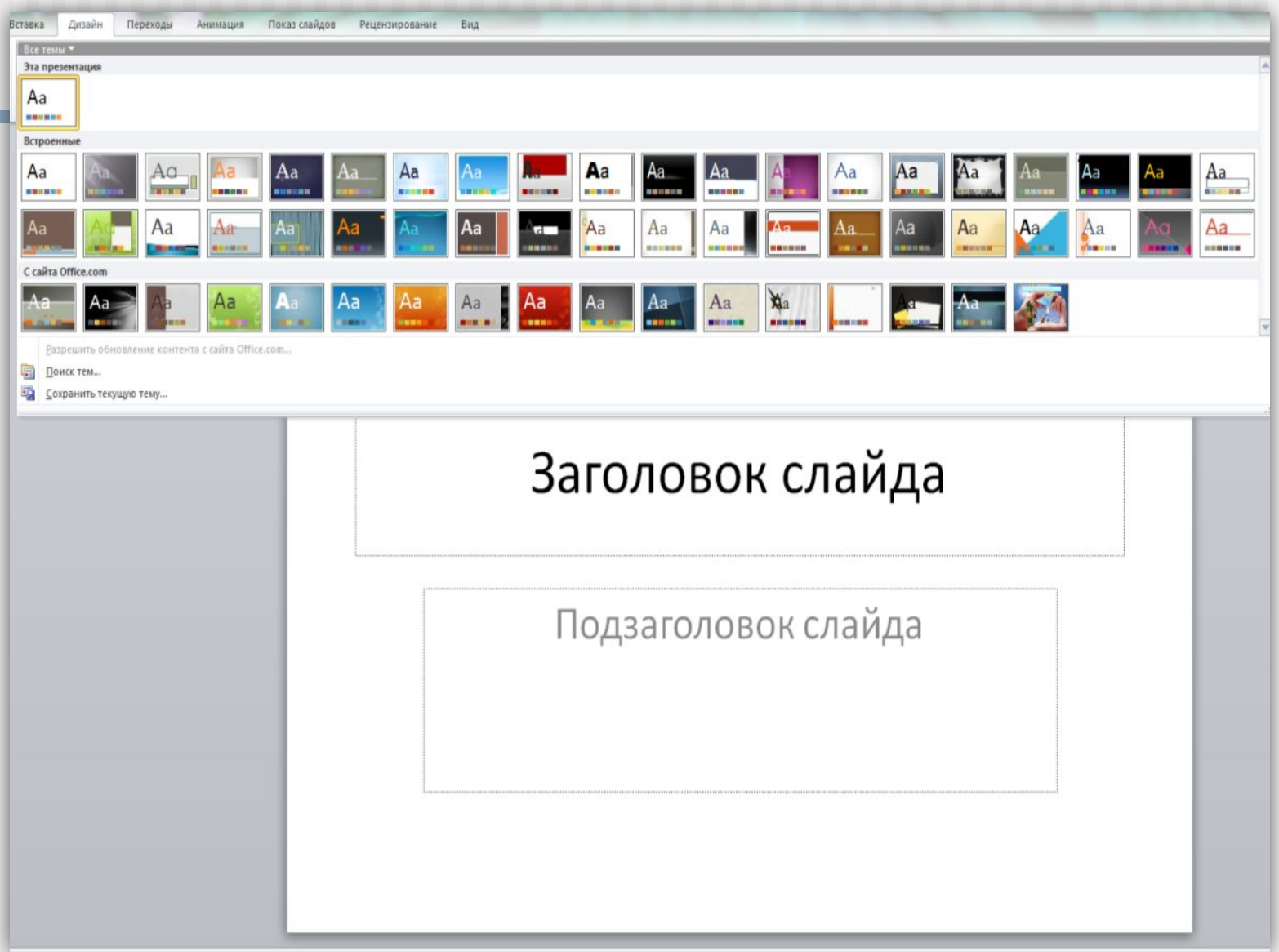

## **Вставка рисунка**

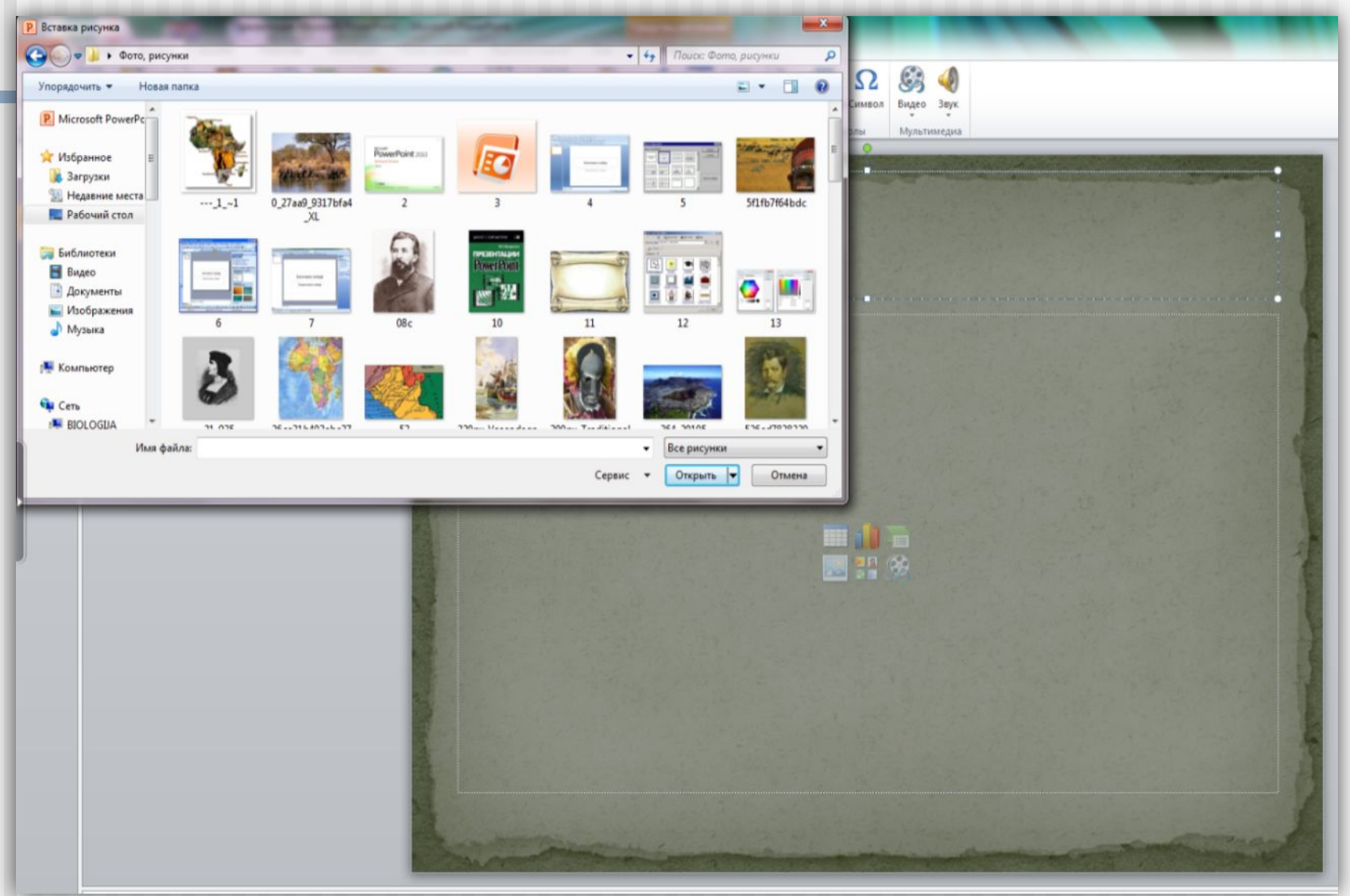

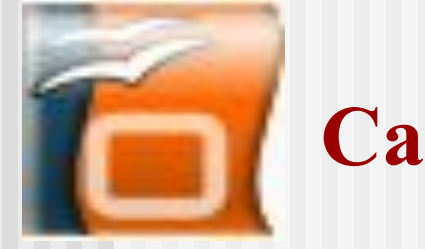

#### **Самые распространенные ошибки:**

- **■ использование слишком мелкого текста;**
- **■ размер основного шрифта и заголовков не должен меняться от слайда к слайду;**
- **■ фон не должен отвлекать внимание на себя в ущерб для содержания слайда;**
- **■ необходимо соблюдать цветовую гармонию;**
- **■ при заполнении слайда гармонично сочетать текст и картинки;**

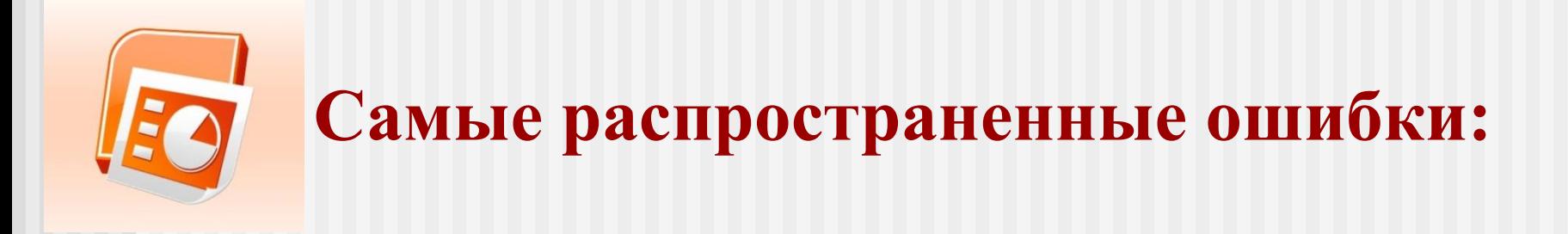

- **■ эффекты анимации и переходов слайдов должны применяться осторожно, без злоупотребления;**
- **■ осторожность в применении шаблонов, изготовление «на скорую руку»;**
- **■ помещать в презентацию самое главное и быть лаконичным.**

#### **«Устройство компьютера»** План презентации:

- **1. Название, автор.**
- **2. Схема компьютера.**
- **3. Процессор.**
- **4. Оперативная память.**
- **5. Долговременная память.**
- **6. Устройства ввода.**
- **7. Устройства вывода.**

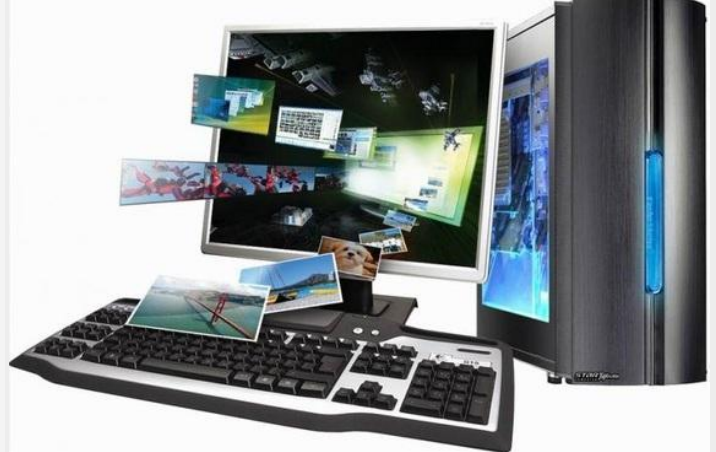